### 一般社団法人 日本学生氷上競技連盟 加入団体専用システム 利用手順

2023年3月22日 Web & Document Solution あどあど

以下の手順で登録からご利用をお願いします。

### 加盟団体専用システムサイト

公開時URL: <https://member.jacsif.jp> 現在は非公開のため:確認URL:https://member.jacsif.jp/member2022/をご利用ください。

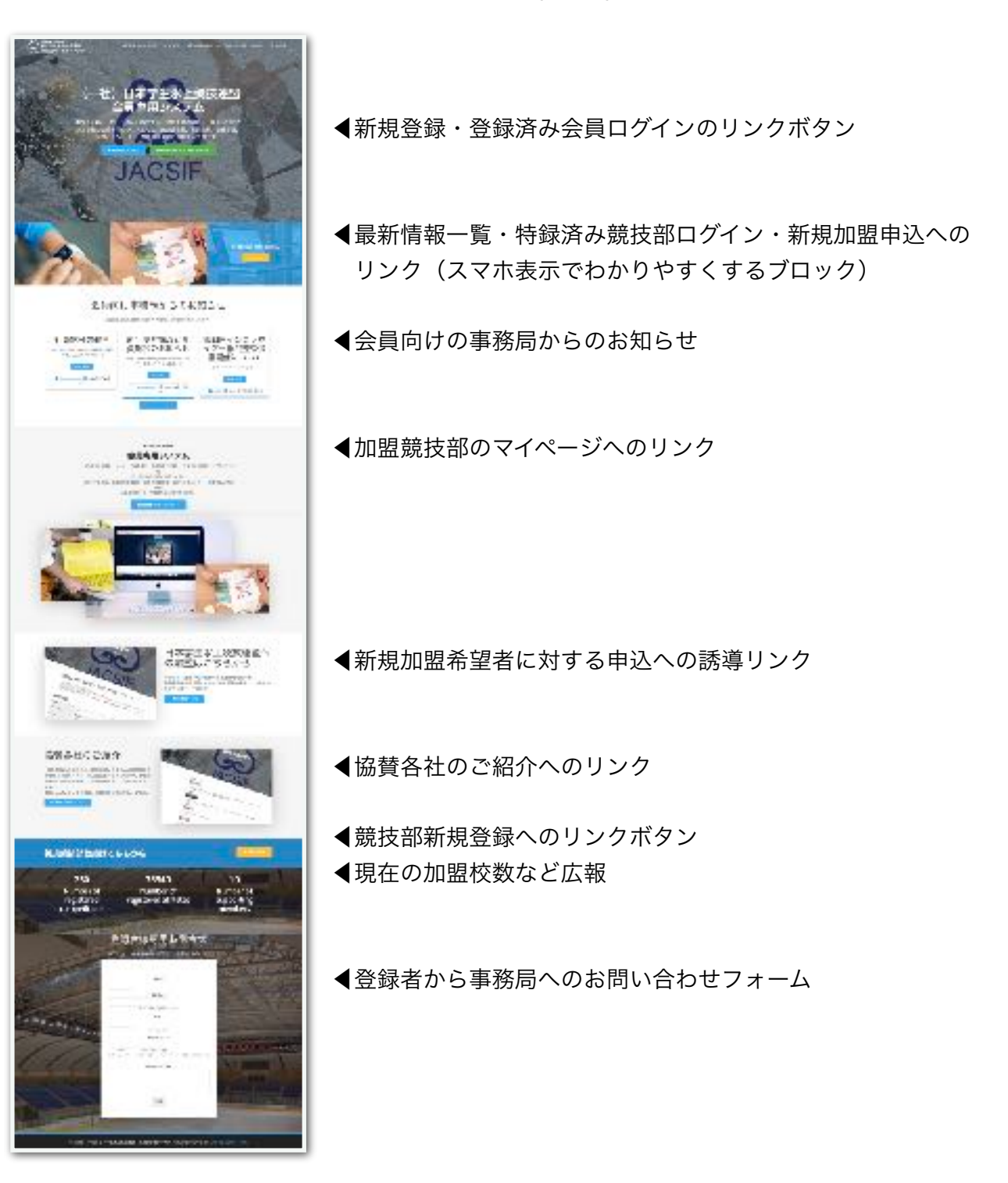

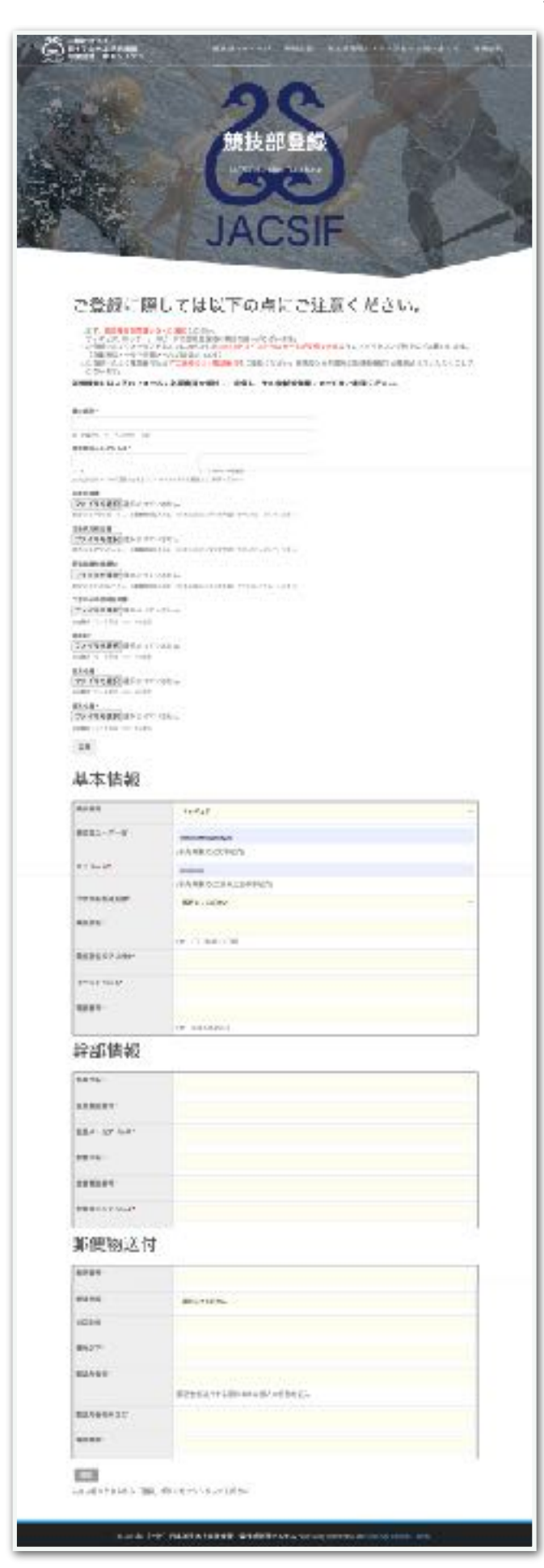

新規加盟へのメニュー・リンクボタンから以下 の加盟申込フォームページを表示します。

◀︎競技部名と登録時メールアドレスを記載 競技部名:例 〇〇大学 アイスホッケー部 メール:必ず連絡の取れるメールアドレス

◀︎初登録時のみ

・加盟申請書・活動状況報告書・新規加盟推 薦状・大学からの団体証明書・部規約・役員 名簿・部員名簿を添付してください。

#### ◀︎基本情報

競技種目を選択

ユーザー名:専用システムのログインに英数 半角6文字以上の文字列 例: marumaru ih

パスワード:英数半角6文字以上20文字以内 電話番号:必ず連絡の取れる電話番号

#### ◀︎幹部情報

全て一斉連絡の宛先になります。 必ず受信できるメールアドレス、必ず連絡の 取れる電話番号を記入してください。

◀︎郵便物送付 郵送先になります。 必ず受け取れる住所を記載してください。

### 確認から登録へ

確認ボタンを押すと、記載内容の確認画面になります。 修正が必要な場合は「修正」、登録する場合は「登録」を押してください。

### ▼登録内容確認画面の例

記入内容をご確認の上、登録ボタンを率して登録を常了してください。様正する場合には、使正ポタンを挙してください。

# 基本情報

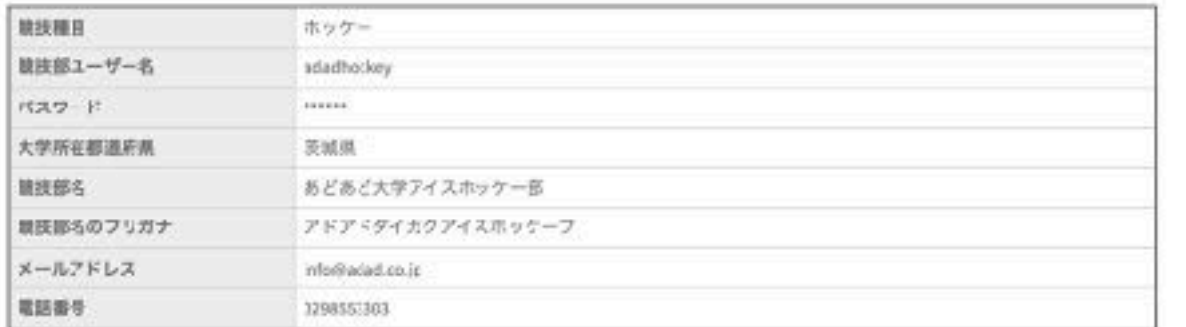

# 幹部情報

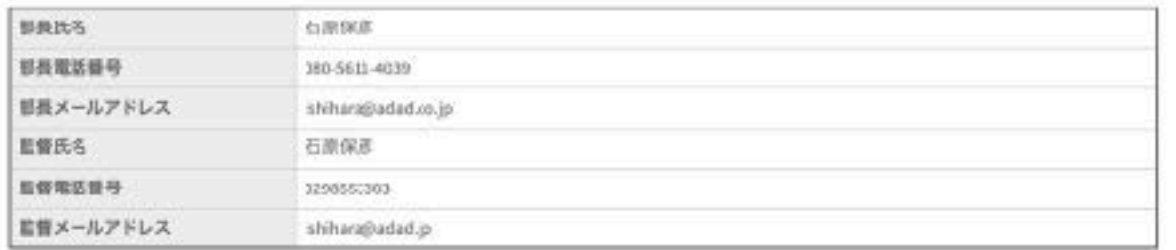

# 郵便物送付

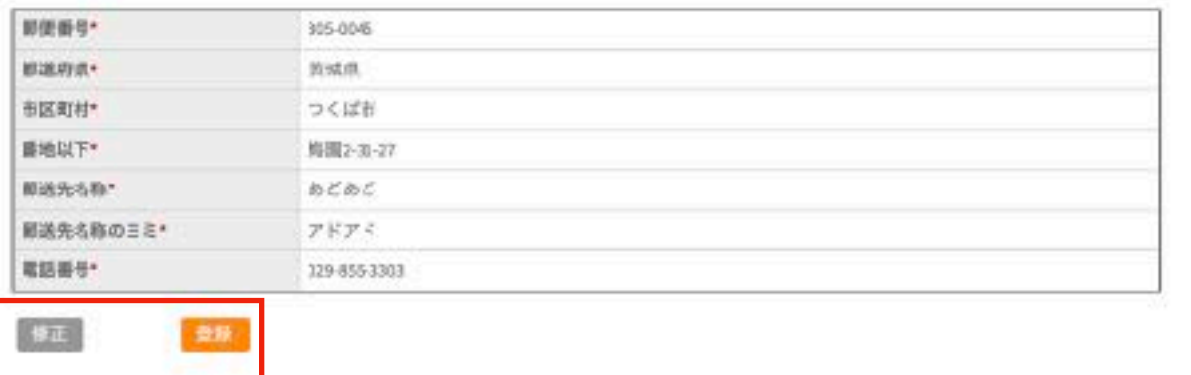

登録されますと、事務局側で確認処理を行います。

問題なければ、承認処理され、承認された旨が登録メールに自動返信されます。

• 入会中請を受付ました、管理者の確認後、正式登録となります。

承認処理されますと、登録されたメールに以下の承認通知メールが届きます。

競技部アカウント承認のお知らせる 2023-03-22 11:32 に info@member.jacsif.jp から ↓ 詳細 (一社)日本学生氷上競技連盟です。 以下のとおり競技部アカウント登録が承認されました。 登録された競技部名(ID)とパスワードを使ってマイページにログインし、部員登録を行ってください。 ID:adadhockey PW:ご登録いただいたパスワード マイページログイン:https://member.jacsif.jp/member2022/?page\_id=6 パスワードをお忘れになった場合は、ご登録いただいたメールアドレスからrem@jacsif.jpに空メールを送信してください。 システムで登録メールと照合の上、ユーザー名(ID)とパスワードを自動返信します。

この通知が届けば、登録競技部マイページにログインしてシステム利用できます。

マイページにログイン

登録時のユーザー名とパスワードを使って、マイページにログインします。

※PWを忘れた時は、登録したメールあどれすからrem@jacsif.jpに空メールを送ると、DBで照合 して登録メールにアカウント情報が自動返信されますが、出来るだけPWは安全に保管してくださ  $U_{\alpha}$ 

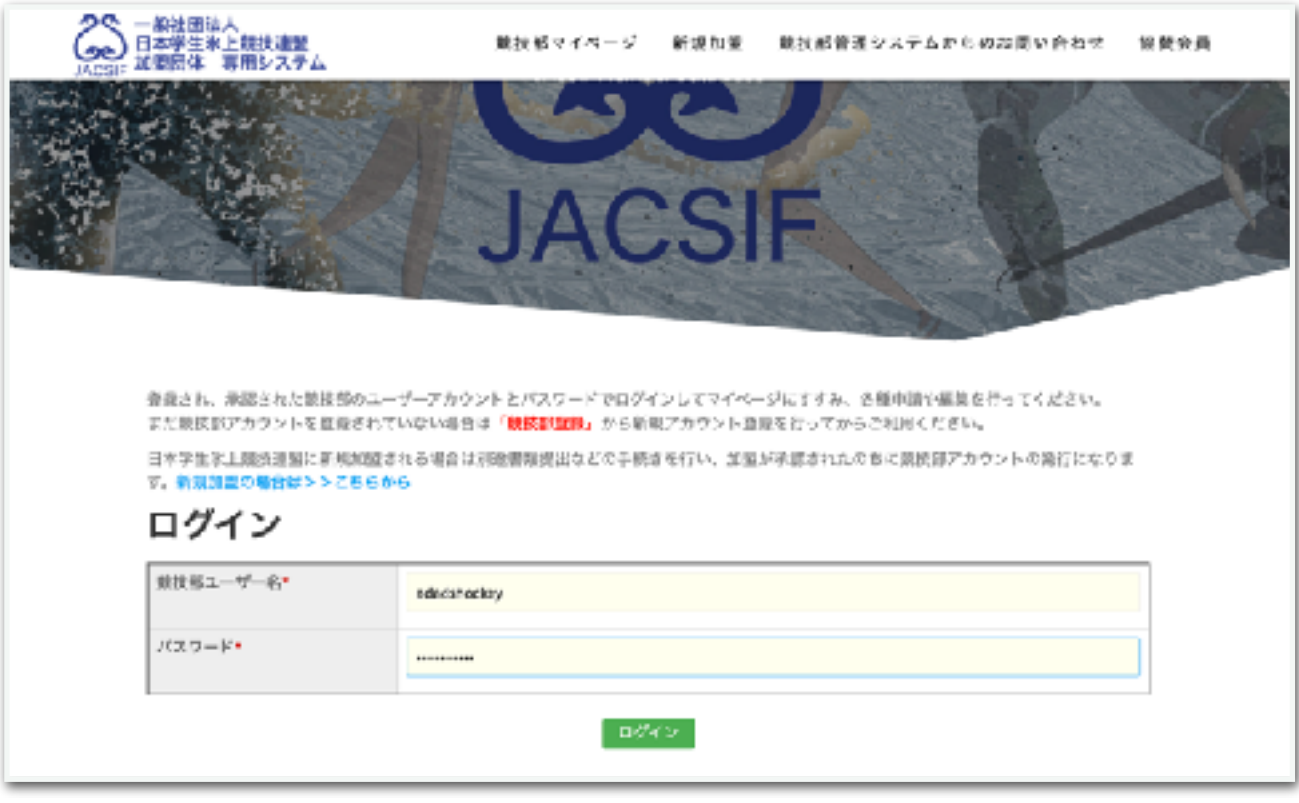

### マイページ

マイページでは以下の管理メニューが表示されます。

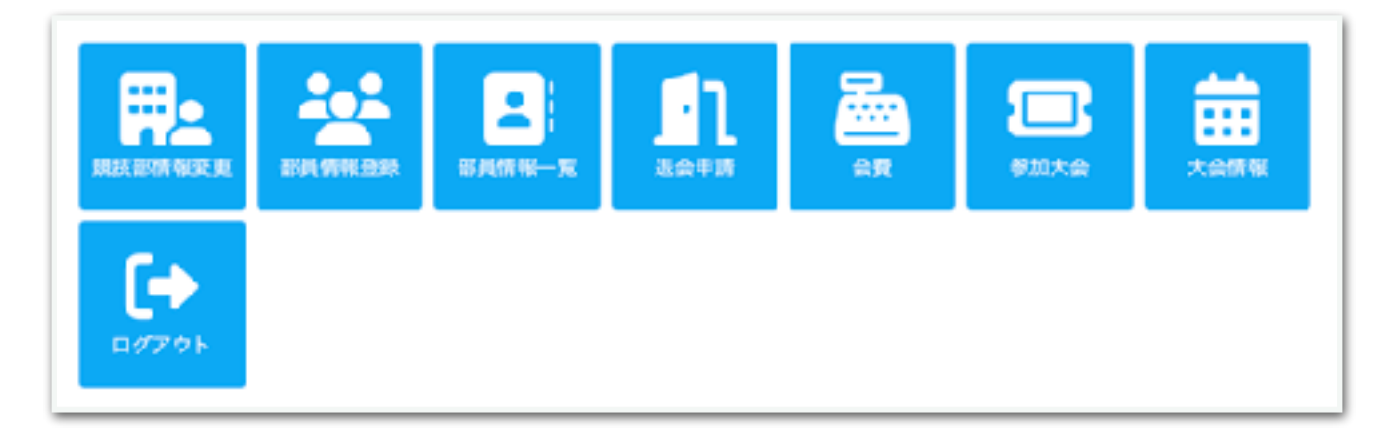

### 競技部情報変更

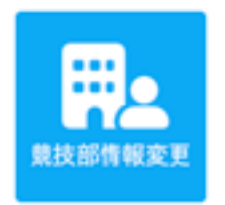

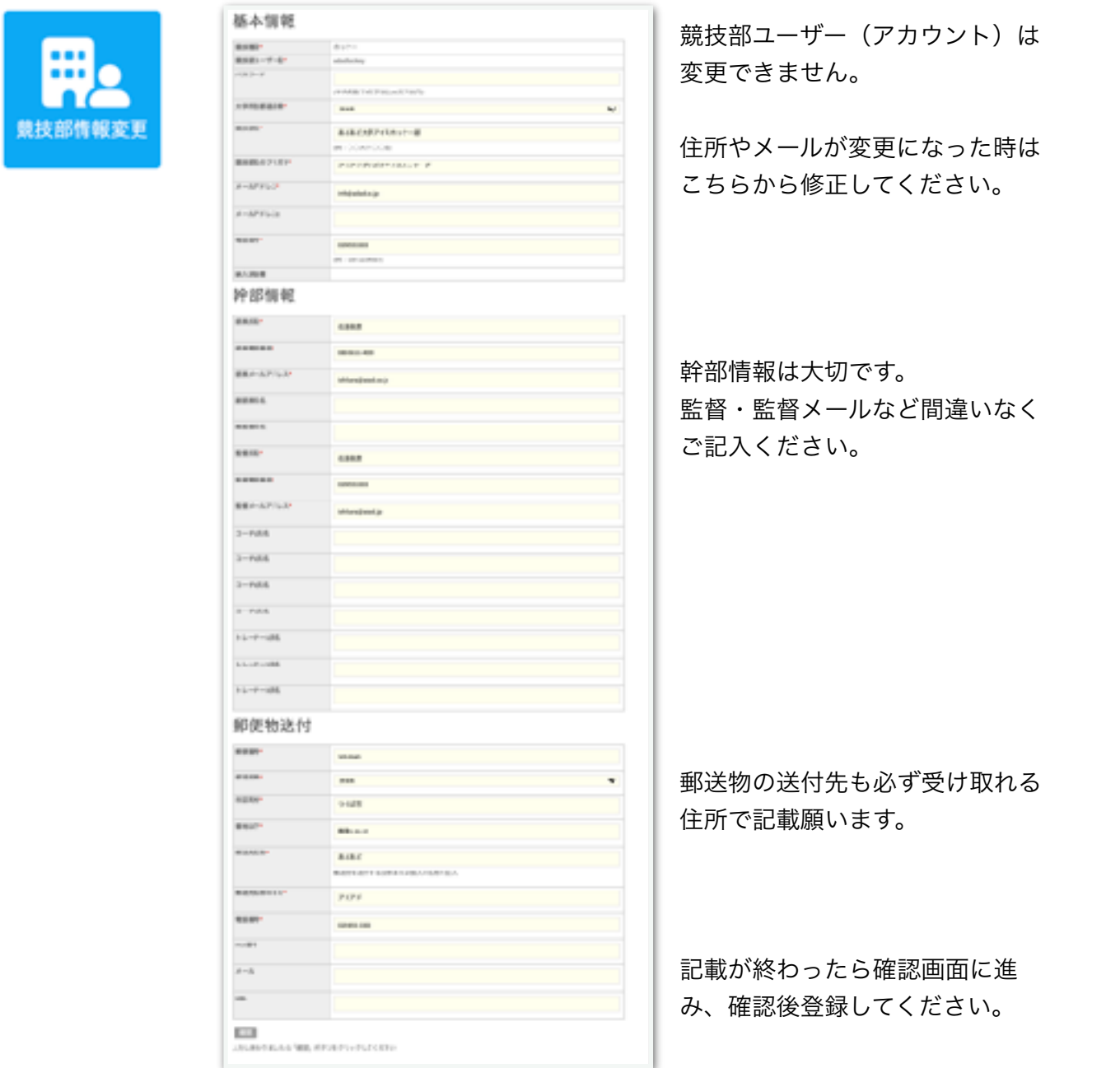

### 部員情報登録

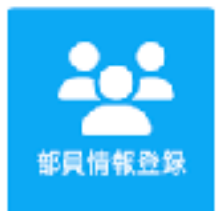

ここがもっとも大切です。 部員を一人ずつ役職などつけて登録します。 この登録情報が間違っていると、試合にエントリーできないことがあります。 個々の情報をしっかり確認して間違いなく登録してください。

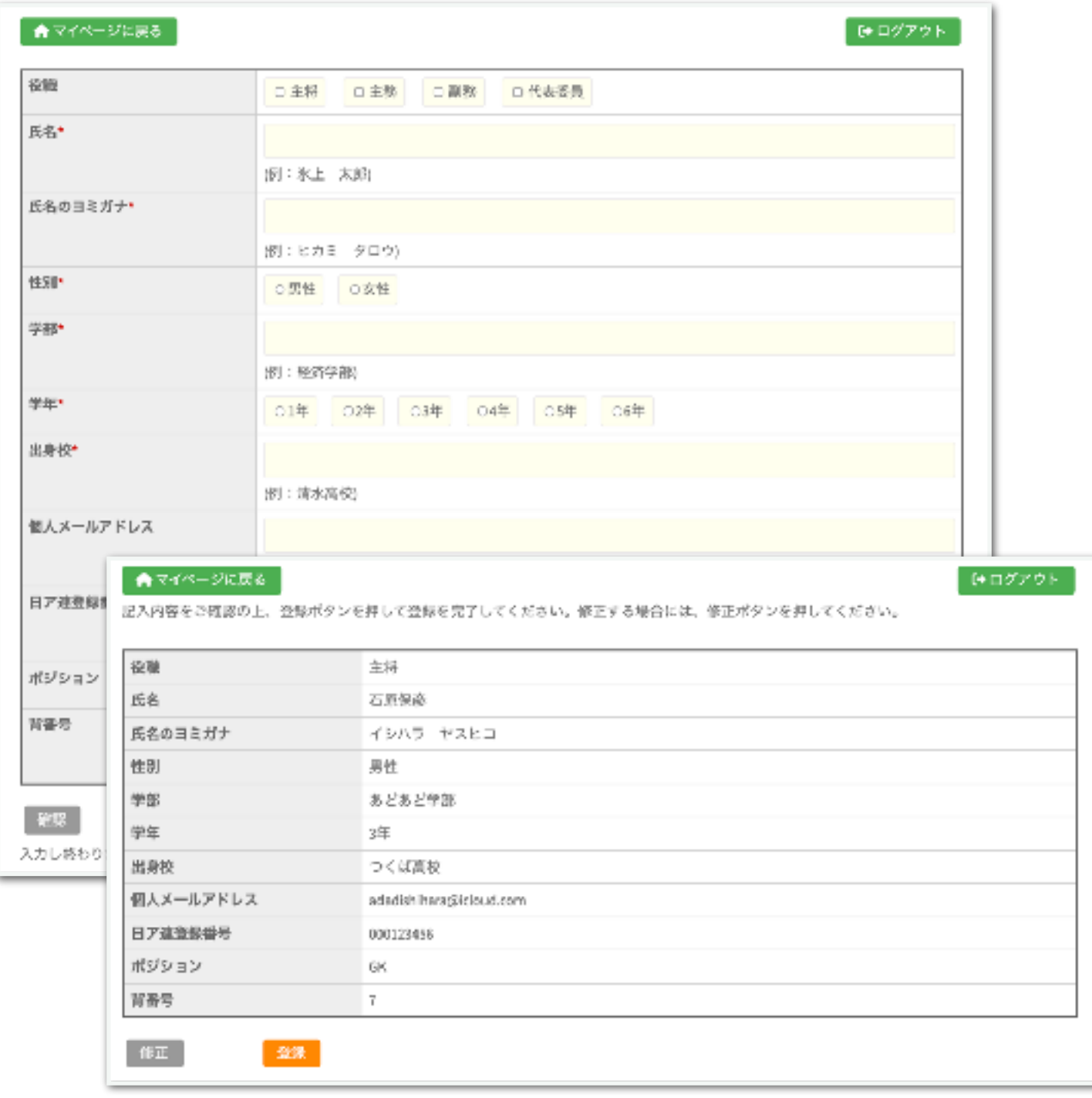

確認画面で内容を確認後に登録してください。

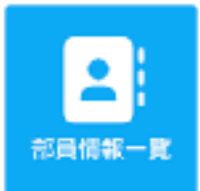

部員情報一覧 登録した部員の一覧を表示します。 この画面から各部員の情報修正ができます。

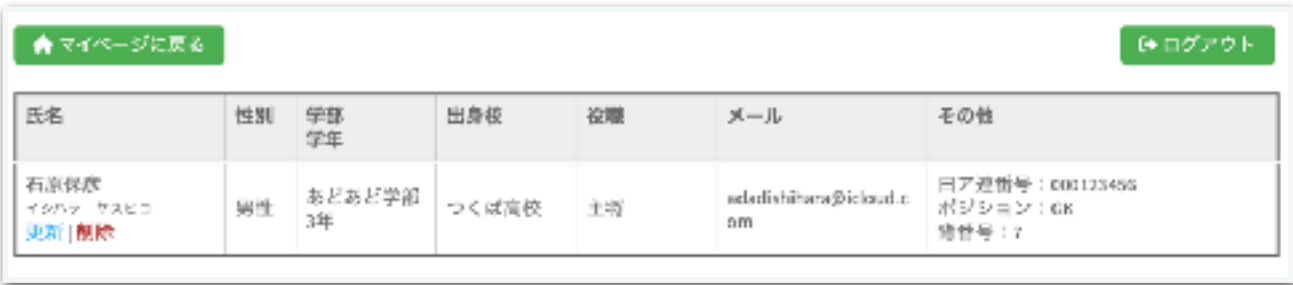

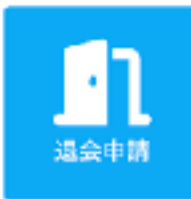

### 退会申請

連盟を大会する場合はこちらから申請してください。

申請が受理されるとアカウントが非アクティヴになり、アクセスできなくなり ます。

ただし、退会申請されてもそれまでの会費が未納であれば申請は受理されない ことがあります。

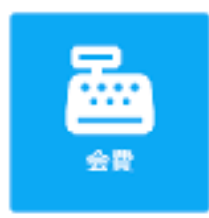

### 会費管理

競技部の部員登録など一連の必須情報登録が終わった時点でシステムにより、 会費の自動計算が行われ、会費管理に請求額が表示されます。

現時点では、各競技部から指定口座に送金いただき、事務局管理により支払い 済み処理をしています。

今後は決済確認が自 動化(カード決済・振込)されるかも しれませんが、今のところは手動で す。支払い状況が未払いであれば送金 していただくことになります。

事務局によりシステムでの請求処理さ れますと自動的に登録メールにも請求 メールが送られます。

現時点では送金明細をもって領収書代 わりとしていますが、マイページから 領収書取得方向でシステムアップグ レードも考えています。

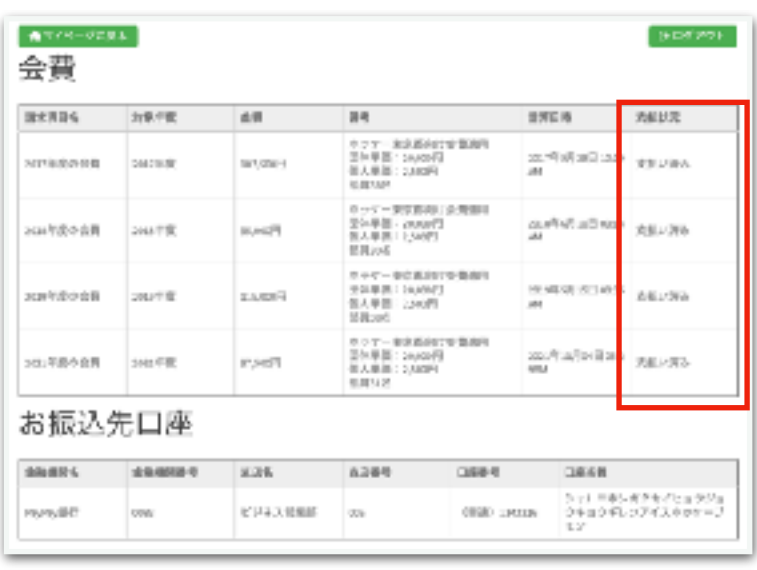

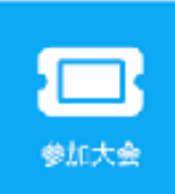

参加大会

JACSIF主催の大会の要項確認・参加申込受付ができます。 大会参加履歴も残ります。

ここからの参加申込で自動的に参加費の計算がされ、請求メールが配信されま す。

表示は以前の登録データの例ですが、今回は新規からの利用になる予定です。

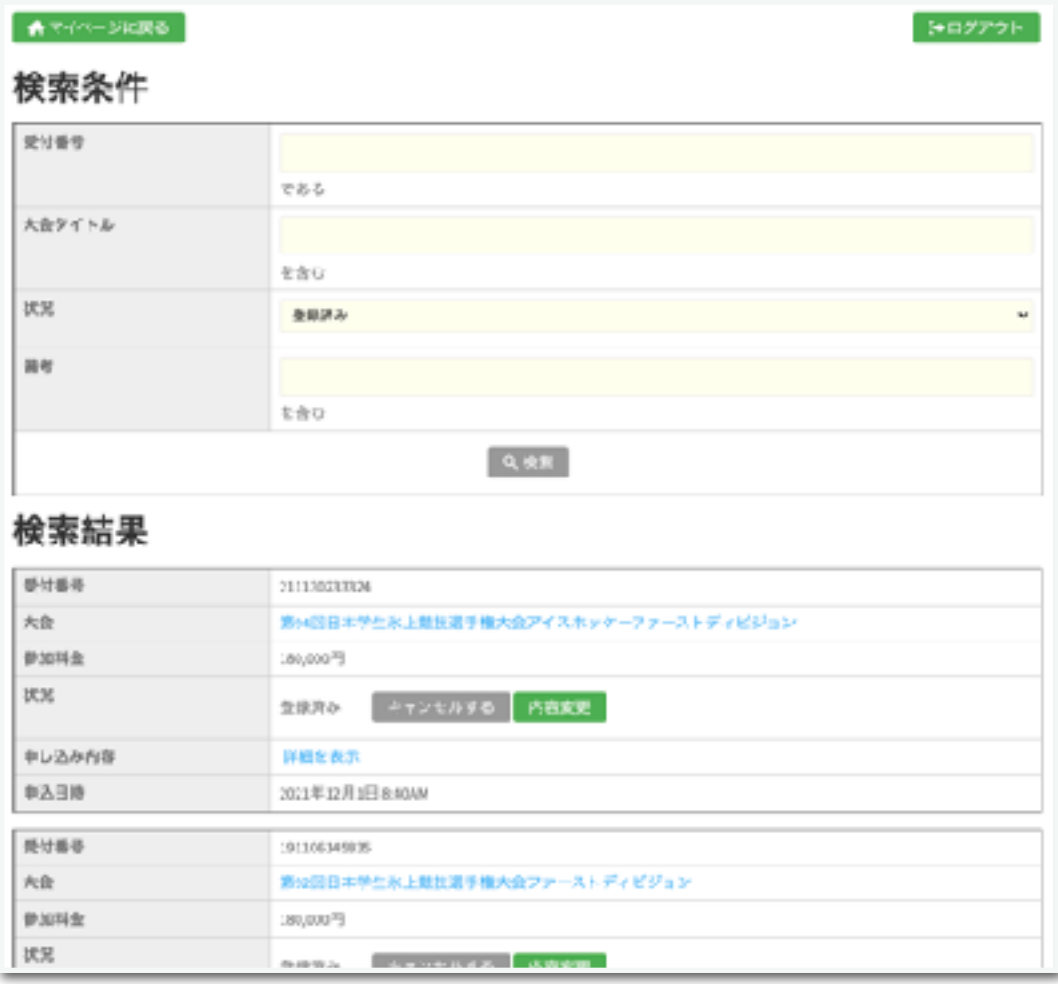

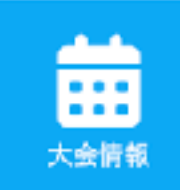

### 大会情報

JACSIF主催大会の情報を掲載します。

複数大会が重なる場合でも開催日や種目で絞り込みでき、そこから開催要項な ど詳細を入手できます。

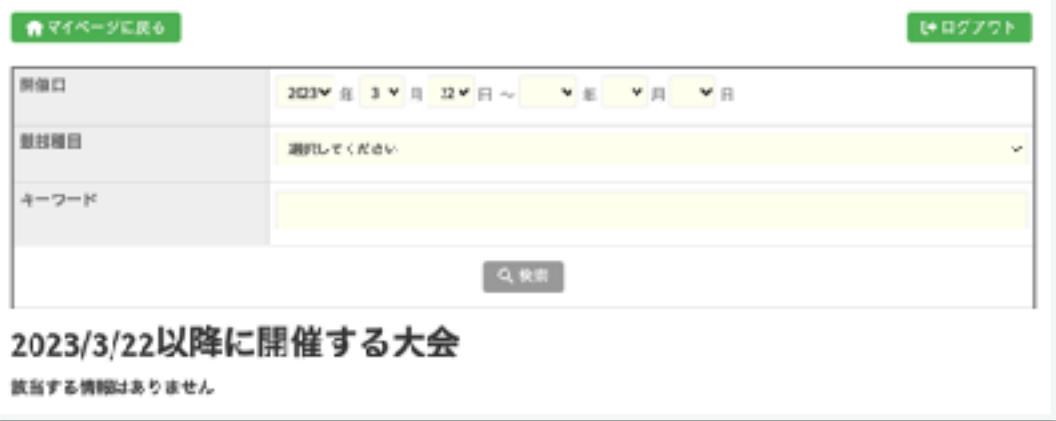

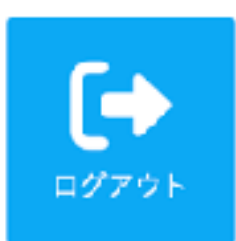

ログアウト システムからのログアウトボタンです。

以上がユーザーシステムの利用手順です。

ご不明な点がございましたらサポートのあどあどまでお問い合わせください。

Web & Document Solution あどあど 〒305-0045 茨城県つくば市梅園2-31-27 電話: 029-855-3303 Mail: info@adad.co.jp